## **Escenario 3.E: Acceso a dispositivos iSCSI dende VirtualBox**

Neste escenario imos conectarnos a un destino iSCSI de FreeNAS dende o propio VirtualBox, que implementa tamén un iniciador iSCSI e permite así que unha máquina virtual poida ter un disco que estea conectado a un destino iSCSI:

**Nota importante:** Para poder implantar este escenario teremos que ter actualizado VirtualBox á versión 4.3.18 publicada recentemente, xa que como se pode comprobar neste [enlace](https://www.virtualbox.org/ticket/13386) dende a versión 4.3.12 hai un bug que provoca erros ao conectar destinos iSCSI.

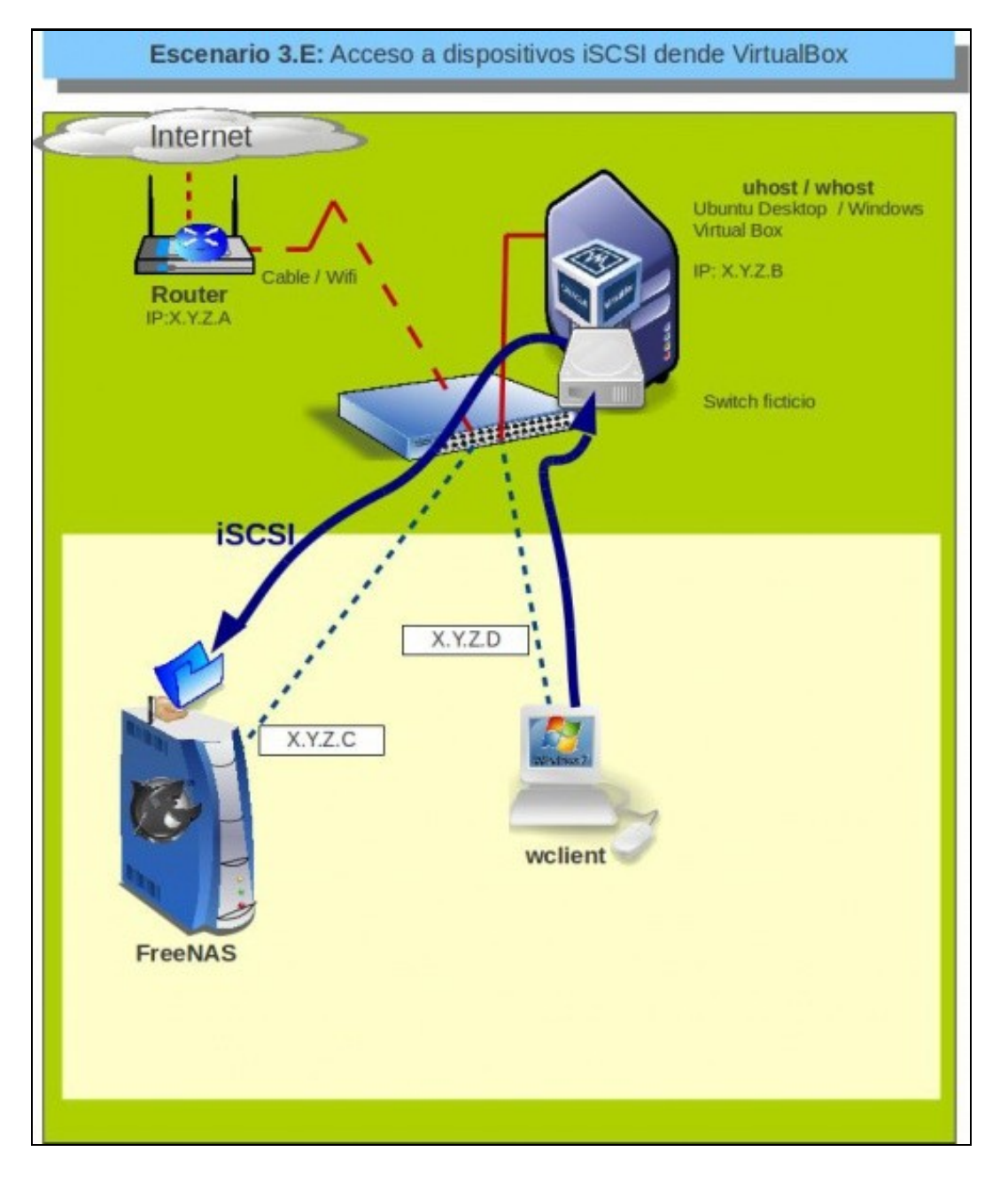

## **Enlazar un disco dunha MV con un destino iSCSI**

Simplemente utilizaremos o comando **VBoxManage** para engadir á unha máquina un novo disco duro enlazado ao destino iSCSI *disco1* que definimos en FreeNAS:

• Enlazar un disco dunha MV con un destino iSCSI

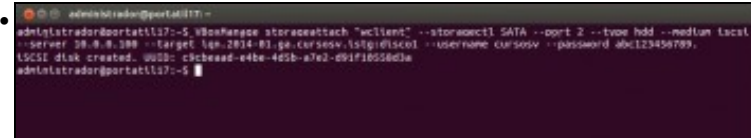

Imos engadir o disco á máquina *wclient*. Executamos o comando **VBoxManage storageattach "wclient" --storagectl SATA --port 2 --type hdd --medium iscsi --server 10.0.0.100 --target iqn.2014-01.ga.cursosv.istg:disco1 --username cursosv --password abc123456789.**

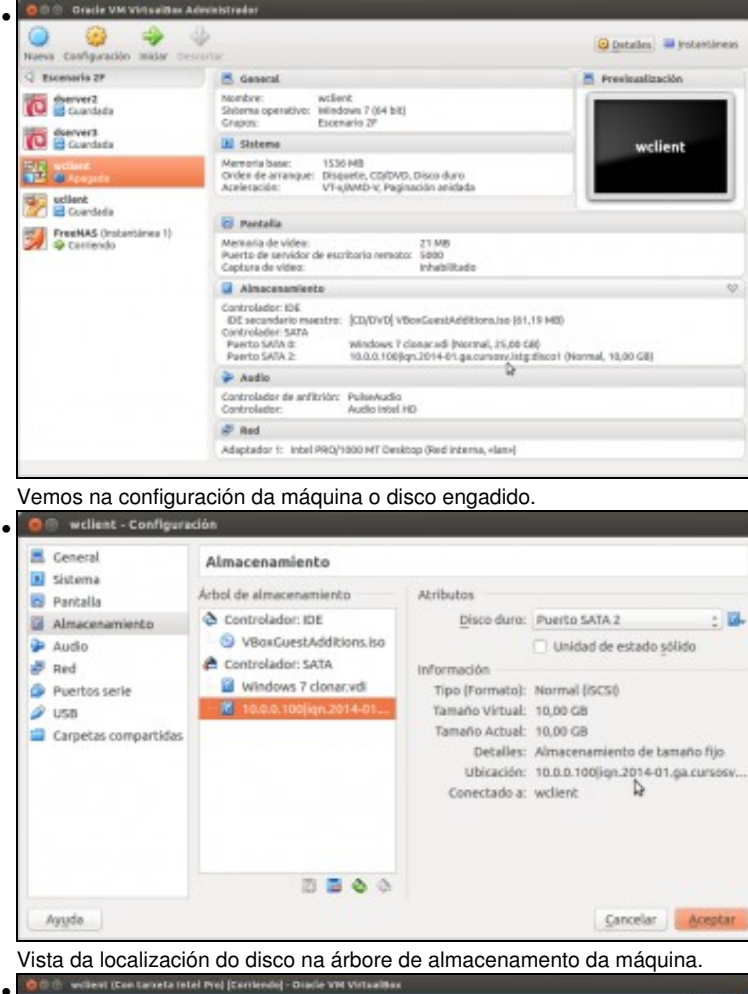

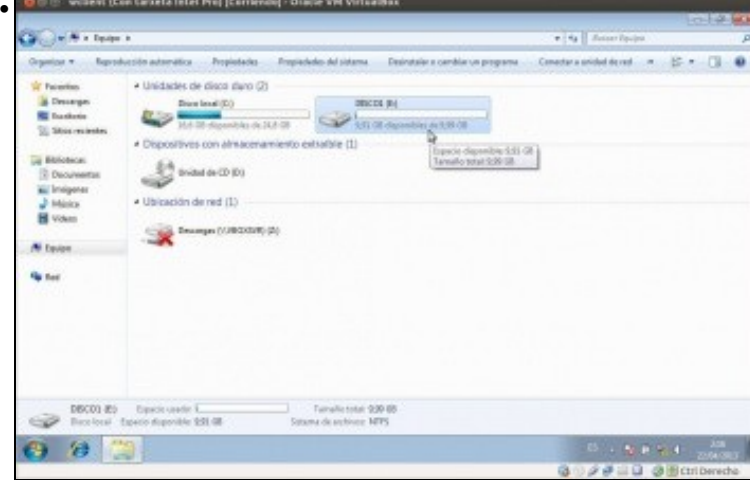

## **Escenario 3.F: Servidor de virtualización cos discos das máquinas almacenados por iSCSI**

Con todo o visto, seguro que ao lector pódeselle ocorrer unha posible modificación do [Escenario 2.G: Configuración dun servidor de virtualización con](https://manuais.iessanclemente.net/index.php/Escenario_2.G:_Configuraci%C3%B3n_dun_servidor_de_virtualizaci%C3%B3n_con_VirtualBox_en_Debian) [VirtualBox en Debian](https://manuais.iessanclemente.net/index.php/Escenario_2.G:_Configuraci%C3%B3n_dun_servidor_de_virtualizaci%C3%B3n_con_VirtualBox_en_Debian), na que instalando un servidor FreeNAS sobre un equipo real, poderíamos almacenar por iSCSI todos os discos das máquinas sobre o servidor FreeNAS, separando así totalmente o sistema de procesamento do de almacenamento dos datos:

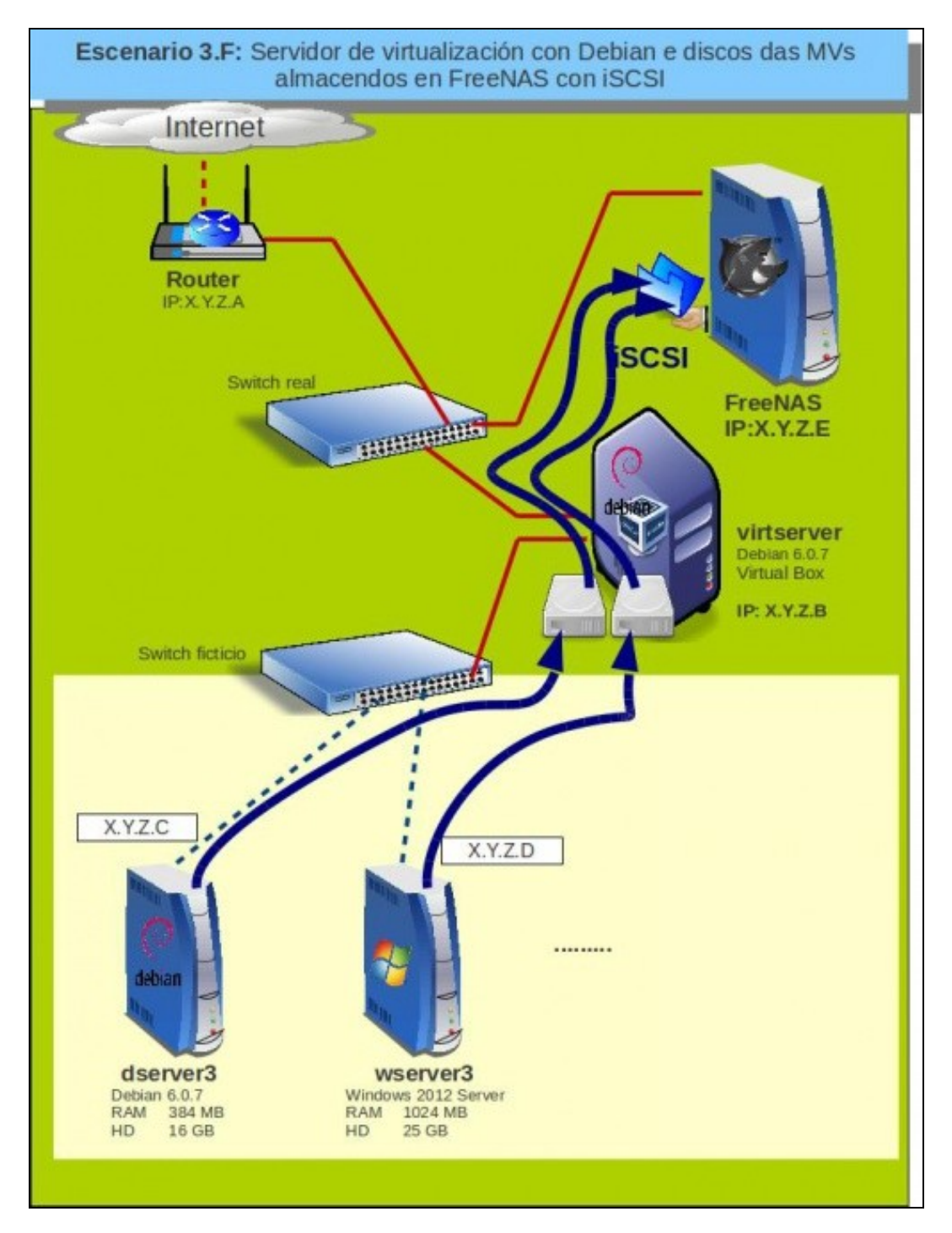

Para acadar un maior rendemento, sería preferible utilizar un switch unicamente para as conexións iSCSI (formando así unha SAN) e outro para a conexión a Internet ou outras conexións da LAN, pero neste caso omitiuse a súa inclusión para non complicar en exceso o esquema.

Coa alternativa que se propón neste esquema, sería moi sinxelo replicar o equipo *virtserver*: simplemente habería que instalar un Debian con VirtualBox e rexistrar as definicións das máquinas. E desta forma, ante calquera problema no hardware de *virtserver* poderíamos executar as máquinas utilizando o servidor de réplica.

-- [Antonio de Andrés Lema](https://manuais.iessanclemente.net/index.php/Usuario:Antonio) e [Carlos Carrión Álvarez](https://manuais.iessanclemente.net/index.php/Usuario:Carrion) --